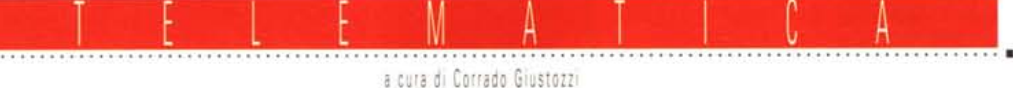

# **Connettersi ad Internet** Configurazione e consigli pratici

Sempre di più stanno arrivando i provider commerciali e gli accessi ad Internet si fanno più sofisticati. Lo SLIP, il PPP, come configurare una connessione «full Internet»

# di Sergio Pillon

Eccoci a parlare della nuova frontiera degli amatori, delle aziende, dei professionisti: Internet e delle vie di accesso.

Fino ad oggi bastava imparare ad usare un programma di comunicazione, e circa un anno fa ero qui a scrivere su queste pagine di come si usava un programma di emulazione terminale. Ora. poco tempo dopo, quelle notizie sembrano antiche: avevamo appena imparato a configurare, settare, avevamo discusso di quale fosse il migliore, navigato tra decine di opzioni... ed ora si riparte!

Non vi preoccupate troppo, per fortuna la nuova frontiera è abbastanza semplice, richiede solo qualche nuova conoscenza ma non sono molte.

# TCP/IP, i pacchetti regalo di Internet

La prima novità è nel concetto generale: mai avremmo pensato fino ad oggi di poterci collegare con un'altra BBS mentre eravamo connessi sulla prima; ma usando Internet l'idea della comuni-

Edit Special Trace Dialler Help

 $0.0.0.0$ 

192.106.166.1

**MTU** 1064

Trumpet Winsock Version 2.0 Revision B

**Trumpet Winsock** 

**Network Configuration** 

**Default Gateway** 

Time server

cazione cambia, perché invece di essere collegati direttamente con il sistema siamo collegati alla rete e la porta seriale del PC è la porta d'ingresso. E se usiamo un sistema multitasking, vero o no, insomma se possiamo esequire più programmi contemporaneamente, potremo fare in modo che ognuno di loro si colleghi e faccia qualcosa sulla rete. Questo è reso possibile dal protocollo di comunicazione della rete, il TCP/IP che noi utilizziamo attraverso la porta seriale, chiamandolo SLIP, dove SL sta per Serial Line IP, che si preoccupa di inviare sulla rete dei «pacchetti» che contengono i dati, pacchetti che possono contenere di tutto, in modo che diventi possibile trasferire un file (FTP, o File Transfer Protocol) mentre si è connessi con un altro sistema e magari si sta leggendo la propria posta.

Insomma il sistema invia tutto dopo averlo impacchettato ed il ricevente capisce per chi sono quei pacchetti, li apre e ne crea altri e così via. Naturalmente così detto, mi perdonino gli esperti, è anche troppo semplice ma il

Figura 1 - Ecco il menu

di configurazione di

Trumpet, Selezionando

l'opzione SLIP alcune

opzioni diventano inat-

tive ed è più chiaro cosa serve configurare e

Alla fine sono poche

cosa non serve.

COSA

concetto generale è questo. Il PPP è un'evoluzione di questo sistema ed è quello che probabilmente si diffonderà in futuro ma il concetto è sempre il soli- $<sup>10</sup>$ </sup>

Secondo il principio caro a noi telematici è nel mondo shareware che sono nati i programmi che sono considerati oggi tra i migliori nel mondo della comunicazione e questa nuova autostrada, in realtà nuova solo per la diffusione che sta avendo, non fa eccezione. Per un sistema MS-DOS debbo consigliare assolutamente l'uso di Windows perché in questo modo sarà permesso il multitasking ma anche e soprattutto perché i migliori programmi, a mio parere, sono per questo ambiente.

# La gestione del TCP/IP o del PPP

Abbiamo già parlato di Trumpet Winsock di Peter Thattam, ora giunto alla versione 2.0B. Vedremo ora come si configura e cosa significano le varie opzioni principali, dato che programmi di questo genere sono la condizione «base» nel vero senso della parola per tutte le connessioni. Infatti questo programma costituisce la parte di gestione della comunicazione tra il nostro sistema e la rete, confezionando e «spacchettando» le informazioni per lo SLIP od il PPP, ma da solo non è in grado di fare assolutamente nulla limitandosi a sovraintendere al dialogo tra i sistemi; esso insomma costituisce un po' il sistema di trasporto delle informazioni. per cui non serve a nulla se qualcuno non sa poi come chiederle o come riceverle

La prima operazione da fare è configurare il sistema che chiede alcune cose semplicissime, se si sa cosa significano, oppure terribilmente ostiche se si è abituati a non leggere i manuali... (fig. 1)

# IP number, questo sconosciuto

Il primo parametro è l'IP address, cioè l'indirizzo in formato Internet del

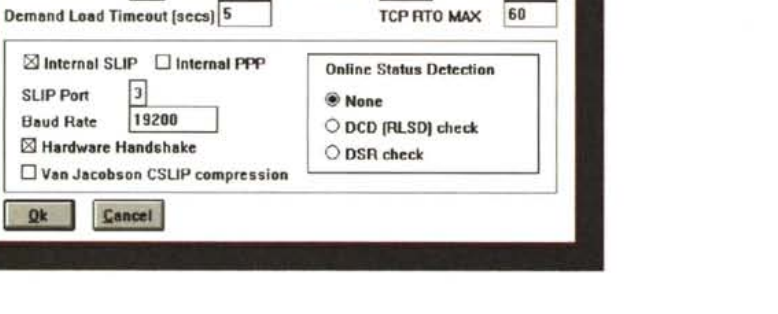

 $-1$ 

 $11112$ 

TCP RWIN 4096 TCP MSS 1024

File

IP address

Name server

Domain Suffly

Packet vector

 $\boxtimes$  Internal

SLIP Port

**Haud Rate** 

 $Qk$ 

**Netmack** 

nostro sistema, che è un numero costituito da 4 campi separati da un punto. Un esempio di indirizzo IP è quello di MC-link: 192.106.166.93. Quindi se vogliamo essere riconosciuti in maniera univoca in Internet ad ogni nostra connessione dovremo avere un fornitore di servizi che ci assegna un numero, numero che può essere di *classe* C (4 campi, A.B.C.D) e quindi disporre di 256 numeri da assegnare in posizione D ai sistemi a noi collegati, o di *classe* O e quindi per un sistema unico. Un'azienda preferirà naturalmente un indirizzo di classe C ma ad un utente singolo andrà benissimo anche uno di classe D.

Addirittura esiste un'ulteriore possibilità: il non avere affatto assegnato un IP number, come succede a chi si collega con sistemi che oltre ad un servizio BBS like, offrono anche l'accesso in modalità SLlP; in questo caso non si avrà assegnato il numero e basterà lasciare impostato a 0.0.0.0 il campo in questione. Lo svantaggio in questo caso è che non si sarà riconosciuti dalla rete come un sistema unico, ma per singoli abbonati questo è poco grave perché le uniche limitazioni alle possibilità di lavorare in rete sono date dalla impossibilità di essere «visti» dalla rete, ma si può fare praticamente tutto. Essere «visti» è indispensabile se il sistema lavora da solo, ma se siamo noi a lavorare siamo direttamente noi stessi che ci colleghiamo ad altri.

L'ultima possibilità, in mezzo tra queste due, è l'IP dinamico, cioè un numero che viene assegnato di volta in volta all'atto della connessione. Se disponiamo di un accesso con il numero IP dinamico bisognerà che lo script, dato di default con il Trumpet Winsock, provveda a leggere dal sistema che chiamiamo il numero assegnato per poi inserirlo automaticamente nella configurazione. Più difficile a dirsi che a farsi perché in questo caso quando ci si collega la prima cosa che il sistema dice è «Your IP number is ................».

Riepilogando:

a) Si dispone di un numero IP dato dal provider Internet: si inserisce nel setup;

b) Si ha un accesso con un IP dinamico: si mette a punto uno script che lo legge e lo assegna ad una variabile della configurazione;

c) Non si ha un numero IP: si lascia il campo a 0.0.0.0.

In ultimo un trucco: rendete subito attiva l'opzione Internai SLlP, vedrete che alcune delle opzioni di configurazione non saranno attive e sono quelle che non interessa configurare.

#### *DNS, cosa significa 7*

Secondo parametro importante è il Name Server: abbiamo visto che su internet gli indirizzi sono in formato numerico ma sono anche in formato logico, cioè hanno un nome.

Ecco che esiste il *Oomain Name System* che si occupa di fornire il numero IP di un nome, e siccome la maggior parte delle applicazioni preferiscono usare il nome logico il Name Server andrà interrogato ogni volta, per sapere a chi rivolgere la chiamata. Insomma, l'elenco del telefono o come preferite di Internet. È indispensabile configurarlo, altrimenti si avrà un errore caratteristico come se fosse stato inserito un nome sbagliato od un errore di configurazione «*failed ONS lookup»,* insomma «*ho cercato il nome ma non lo trovo!».*

Un esempio di Name Server è quello di lunet, il più antico provider commerciale Italiano di Internet, il 192.106.1.1; ma naturalmente non avrebbe senso usare tutti lo stesso name server perché bisogna usare quello più vicino alla connessione che abbiamo, per evitare di perdere tempo nell'interrogazione; e

*Figura* 2 - *Il menu di configurazione di netscape, sull'opzion<br>Preferences. Convien esplorare con cura tutte le opzioni, nella maggior parte dei casi è abbastanza intuitivo cosa* si *deve fare.*

quindi anche il Name Server deve essere fornito da chi fornisce l'accesso alla rete.

Il Domain Suffix, importante solo per coloro che dispongono di un IP fisso ma poco importante per tutti gli altri, è il suffisso da accodare alle macchine della propria rete.

Mi spiego meglio: se io ho altri computer collegati che usano il mio sistema, essi avranno un loro nome; si chiameranno ad esempio grafica o ragioneria e quando usciranno sulla rete dovranno avere un nome. Si chiameranno grafica,sergio.it o ragioneria.sergio.it se la rete si chiama sergio.it. Un utente del computer di grafica sarà quindi, ad esempio, [antonella@grafica,sergio.it.](mailto:antonella@grafica,sergio.it.) Naturalmente il *domain* deve essere registrato o può essere un sottodomain di chi fornisce l'accesso, ad esempio sergio.iunet.it ed anche in questo caso deve essere stabilito assieme a chi fornisce il link.

Se non è chiaro... lasciate pure in bianco, per la maggior parte degli usi non servirà a molto!

## *MTU, TCP RWIN, TCP MSS*

A me personalmente una serie di parametri così sembrerebbe preoccupante, ma usiamo il consiglio di Peter Thattam stesso: ignoriamo il significato, sono utili per una messa a punto fine del

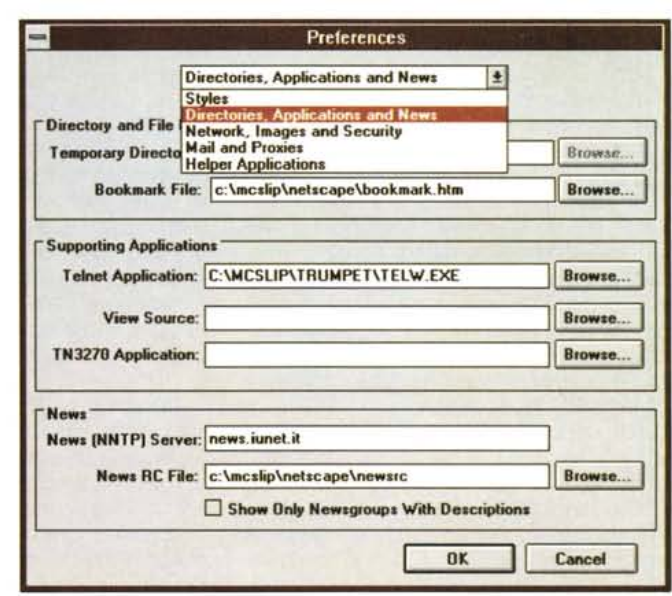

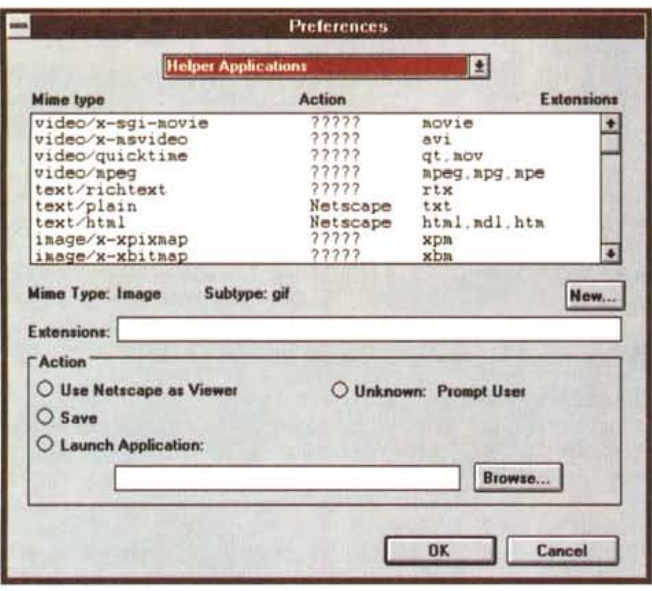

TCP/IP, basta sapere che TCP RWIN non deve superare i 4096, che TCP MSS per lo SLiP deve essere possibilmente esattamente 1/3 od 1/4 di quello precedente e MTU deve essere TCP MSS+40.

Rimane solo da indicare la porta seriale a cui è collegato il modem (come le buste di Mike, la 1, la 2, la 3, o la 4?) e la velocità della porta (19200 andrà bene per tutti i modem della nuova generazione). Fatto.

Un riepilogo *quick and dirty,* veloce e «sporco», come dicono gli americani:

IP Address: se lo avete mettetecelo, altrimenti lasciate 0.0,0.0.

Name Server: indispensabile, se non sapete come fare telefonate a chi vi fornisce l'accesso<sup>l</sup>

- TCP RWIN=4096
- TCP MSS=1024
- $MTU=1064$

Porta Seriale=bisogna che sappiate a quale porta è collegato il modem, altrimenti provate: può essere 1,2,3 o 4<sup>1</sup>

Velocità= 19200.

In ultimo andrebbe preparato uno script ma se non siete pratici o non volete perdere tempo esiste l'opzione manuale, *manual login;* si digita il tutto «a mano», ATDP ed il numero, poi codice, password e si avvia lo SLiP sulla macchina a cui ci si collega; è esattamente come collegarsi con una BBS ed avviare un procollo, nulla di più.

Poi con calma (e sprechi di telefonate) si farà lo script per il collegamento automatico.

Ovviamente il discorso può essere estrapolato anche in termini più generali per altri client SLIP.

Ora che possiamo dire di aver com-

pletato le fondamenta, passiamo a costruire!

*Figura* 3 - *Ecco un elenco, lunghissimo, di possibili suffissi di file* e *quindi di applicazioni necessarie. In realtà basterà configurare* i *suoni, qualche volta un'applicazione per vedere* i *testi poscript,* <sup>e</sup> se *si vuole una vita complicata, le anima-*

*zioni Mpeg.*

# *Netscape, il windsurf del/' oceano Internet*

In realtà forse dovrei essere più obiettivo, ma visto che stiamo parlando della pratica e non della teoria nel momento in cui scrivo sicuramente il miglior browser per Internet in toto è proprio il prodotto shareware della Mosaic Communication Corporation, la quale all'improvviso ha dato uno scossone alla NCSA che lentamente procedeva con il proprio browser che, guardacaso, si chiama Mosaic.

I motivi per cui ho scelto di parlarvi di Netscape sono molti ed in parte li ho descritti nell'articolo che è uscito sul numero predente. La versione che sto usando in questo momento è la 0.94 ma si parla di una prossima 1.00 a giorni.

La configurazione viene fatta in parte all'atto dell'installazione ma un po' di altri particolari vanno messi a punto per lavorare al meglio, ed anche qui si tratta di voci nuove anche per vecchie volpi della telematica come *proxy, helper applications* e varie altre amenità; ma per fortuna il setup è definito tutto in una opzione del menu, le Preferences (fig. 2)

In altri prodotti ovviamente i menu saranno diversi ma il concetto alla base è sempre lo stesso, per cui usare un prodotto particolare serve bene come esercizio generale ed anche ad evitare la noia mortale della teoria senza applicazioni pratiche.

In ogni WWW (World Wide Web)

che si rispetti ci sono dei file che vengono inviati e sono diversi dal puro e semplice testo; ci possono essere immagini, suoni, animazioni, testi postcript e molto altro. Per questo è necessario che il programma sappia quale applicazione di Windows eseguire per trattare il file incriminato, ed il riconoscimento si fa sulla base del suffisso del file.

Ecco che un prova.wav deve essere suonato da un programma che lo sappia gestire; ma se non abbiamo chi lo gestisce magari lo salveremo sul disco. Questo in Netscape si trova sotto il menu *Preferences,* sottomenu *helper applications,* cioè *«cosa debbo eseguire quando* mi *trovo un file con questo* suffisso?» (fig. 3). Dipende solo dai programmi che abbiamo e per eseguire un wav o leggere un'immagine bmp il programma già esiste in Windows, mentre per suonare un file au in formato Sun, il più diffuso su WWW, bisognerà avere un'applicazione particolare. La stessa cosa per un'animazione mpg, con in più la complicazione che non esistono, almeno a quanto ne so io, applicazioni per vedere le animazioni mpg che funzionino senza le estensioni a 32 bit di Windows (le quali, almeno a me, hanno dato più di un problemino sui vari sistemi dove le ho installate).

Per tornare alla configurazione, possiamo personalizzare quasi tutto ed ecco quindi il significato delle Helper Applications; in Netscape in particolare il Jpeg viene gestito direttamente, anche per ridurre i tempi di invio delle immagini e permettere ai server un minore carico della linea.

I browser che permettono di inviare posta hanno bisogno di configurare:

- il Mail Server, il sistema cioè che provvederà all'inoltro (il computer con l'ufficio postale). e questo va chiesto al proprio fornitore;

- il nome e l'indirizzo di posta elettronica di chi scrive. Attenzione è importante che siano corrispondenti ad un indirizzo di posta elettronica, altrimenti i messaggi di chi vuole rispondere ad un vostro messaggio, o i messaggi inviati e non recapitati, non verranno mai letti, L'indirizzo può essere un qualsiasi vostro indirizzo di posta elettronica, non necessariamente quello attraverso cui usate netscape.

Fatto questo siete pronti a scrivere ed a rispondere quando sia possibile o nelle News di Usenet.

La possibilità di inserire un qualsiasi indirizzo di posta elettronica ed un nome qualsiasi si può prestare naturalmente a molti abusi, consentendo in pratica a chiunque di scrivere a nome di chiunque altro. Questa è una caratteri-

stica difficilmente ovviabile a meno di non fare leva sull'onestà di ognuno. Naturalmente ad ogni messaggio verrà anche accluso il numero IP della macchina che invia il messaggio, o del sistema a cui è collegato se non ha un proprio numero IP, in pratica quindi dell'ufficio postale che ha usato: insomma volendo si può rintracciare od arrivare molto vicino a chi facesse scherzetti; ma la mia opinione è che non valga neppure la pena di farli. È importante ricordare comunque che la posta elettronica in Internet deve essere considerata alla pari del telefono, anche se si chiama posta. In effetti nessuno si fiderebbe se venisse chiamato al telefono da uno sconosciuto che si qualifica in un modo qualsiasi, e persino alla Casa Bianca si può scrivere (president@whitehouse.com) ma il presidente Clinton non risponde per posta elettronica ma solo per posta ordinaria (se lo ritiene necessario)

Per essere ancora più precisi nel paragone, tecnicamente parlando si può considerare pari al telefono cellulare, cioè la comunicazione deve passare su vari nodi e può anche essere letta da qualche malintenzionato che la volesse intercettare.

# **I** Proxies

Una delle migliori invenzioni degli ultimi mesi per il buon uso della rete: normalmente si richiede una pagina grafica, delle News, un file e la richiesta viaggia attraverso la rete fino al computer a cui è indirizzata e poi, ad esempio se si richiede un file con FTP, il file viene inviato. Se dopo di me lo chiede un altro utente dello stesso mio sistema il file deve essere inviato di nuovo, e tipicamente per programmi famosi il file viaggia per la linea migliaia di volte. Configurando un proxy server invece ogni richiesta viene inviata prima al server e da questo al sistema remoto. Se il file è già presente sul server, perché è stato prelevato recentemente, viene inviato dalla sua cache locale senza impegnare il tratto di rete fra il server e l'host remoto.

Gli Internet provider che vorranno fornire servizi commerciali su WWW dovranno sicuramente fare i conti con questa tecnologia, che permette seriamente a migliaia di persone l'uso di uno strumento come WWW che sembrava fosse nato per portare la rete al sovraccarico e che invece sta diventando pian piano uno strumento raffinato di gestione della stessa; addirittura le pagine vengono tenute anche in cache sul proprio disco rigido, in modo da non doverle richiedere ogni volta neppure al proxy se possibile.

Figura 4 - La home page di MC-link. Non è certo il giornale il miglior modo per vederla ma spero che dopo l'articolo sappiate come fare per arrivarci direttamente se avete un accesso Internet.

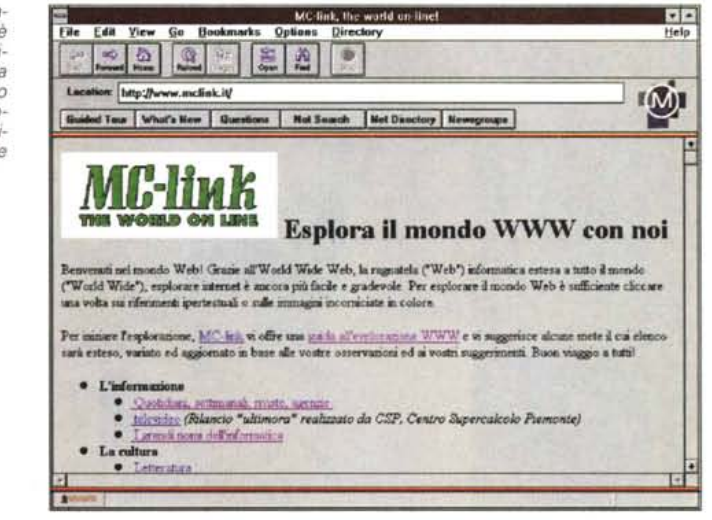

Cercando di mettermi nei panni di chi non vuole sentir parlare poi molto di aspetti tecnici, usare un proxy significa richiedere una pagina WWW e vederla arrivare a 3500 CPS (caratteri al secondo) anziché 200, e vi assicuro che è una esperienza che raramente ha anche chi è collegato con sistemi molto più costosi di un PC e modem, ed ha una linea a 64 Kb!

L'indirizzo del proxy deve essere richiesto al fornitore del servizio: se non lo si ha, il sistema funziona ugualmente ma è molto più lento e diventa difficile da usare correntemente, soprattutto ora che molti fornitori di parti per computer sono on-line su WWW e cataloghi ed informazioni sono disponibili per l'acquisto a distanza.

Rimane da configurare la dimensione della cache sul disco: ma ovviamente più se ne dispone e migliore sarà la consultazione, potendo conservare sul nostro disco rigido un numero maggiore di pagine.

Vi è infine la possibilità di usare procedure di sicurezza se collegati ad un altro client Netscape, anche se la cosa attualmente è poco diffusa. Il sistema comúnque ci ricorda la poca sicurezza che c'è in una normale transazione per via E-mail se non si usa un sistema più sicuro, e questo è un bene per aiutare anche chi non è esperto di tecnologia Internet o WWW a capire quanto poco sicuro possa essere il sistema di e-mail usato normalmente.

Un ultimo sottomenu riguarda l'uso di alcune applicazioni «obbligatorie» che possono essere richiamate da dentro Netscape, come il telnet. Naturalmente bisogna disporre di un opportuno programma esterno: per esempio esiste il telnet per Windows dello stesso autore

di Trumpet, da configurare in modo che venga lanciato se richiesto dal sistema.

Dulcis in fundo rimane da sistemare l'uso delle News; per poter leggere le News bisogna avere un accesso ad un News server e di questo bisogna avere l'indirizzo dal proprio fornitore. Inserendolo nella configurazione, il browser permetterà di leggere le news in modo grafico, seguendo i discorsi ed i ragionamenti con connessioni logiche, richiami eccetera: insomma, la Mercedes delle News.

L'unico aspetto negativo è che andranno lette on-line per giovarsi di questo servizio di browsing, con spreco di tempo e di costo telefonico.

In un riepilogo generale dovremo, all'atto della sottoscrizione dell'account SLIP o PPP farci dire:

1) Numero da chiamare, user name e password.

2) Procedura per attivare lo SLIP (automatica, eventuali comandi da digita $rel$ 

- 3) Tipo di numero IP usato:
- a) Nessuno
- b) Dinamico

c) Fisso (e ci diranno un numero).

4) Name Server (il numero IP del name server)

5) Eventuale Proxy server, nome e porta (o numero IP e porta).

6) Mail Server (nome del mail server).

7) News Server (nome del news serveri

Poche cose, ma indispensabili e sarete pronti per le prime esperienze di surfing su Internet. ΈE  $DOI...$ http://www.mclink.it per venirci a trova-MR re! (fig. 4).

Sergio Pillon è raggiungibile su MC-link all'indirizzo mc2434 o su internet all'indirizzo pillon@mclink.it.